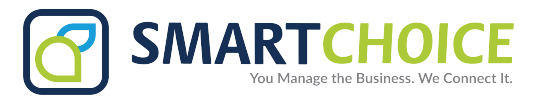

# **Voicemail Setup And Access**

## **VOICEMAIL SETUP**

- **1.** Press the button with the mail icon on your desk phone to access the message center.
- **2.** Enter **12345** as the default password or use the password that you have set up.
- **3.** Press **0** for voicemail options.
- **4.** Press **1** to record your message.
- **5.** Press **#** after recording your message to let the system know that you've completed the setup process.

## **VOICEMAIL SETUP FOR BRIA**

- **1.** On your mobile phone, press the button with the **voicemail icon QO** on the bottom left of the dialpad screen or dial **\*86.**
- **2.** Refer to the general voicemail setup instructions above and follow steps 2-5.

## **SAMPLE SCRIPT FOR VOICEMAIL SETUP**

"Hello, you've reached **[Your Name and Title].** I am in the office today, but either on the phone or away from my desk. Please leave a detailed message including your name and number and I will return your call as soon as possible. Thank you!"

## **TEMPORARY VOICEMAIL SETUP**

- **1.** Access your voicemail using the voicemail button or press **\*86**.
- **2.** Enter your password.
- **3.** Select **0** from the mailbox options.
- **4.** Press **4** to record your temporary message.
- **5.** Press **#** to inform the system that you have completed your message.
- **6.** Press **1** to accept the message.
- **7.** Press **2** to listen to the message.
- **8.** Press **3** to re-record the message.

## **SAMPLE SCRIPT FOR TEMPORARY VOICEMAIL SETUP**

Hello, you've reached **[Your Name and Title].** I am currently out of the office and will be returning on **[Date Here]**. Due to this, I will have limited access to my voicemail. In the meantime, please direct your calls to **[Designated Person and Contact Number]**. Otherwise, I will be sure to respond to your voicemail upon my return. Thank you!

## **ACCESS VOICEMAIL FROM HOME**

- **1.** Dial your office phone number.
- **2.** When the voicemail menu recording starts, press **\***.
- **3.** Enter your password.
- **4.** Press **1** to listen to your messages.